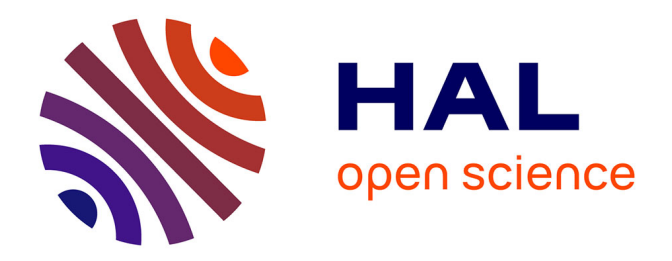

# **Un gestionnaire de tâches pour l'édition : l'utilisation de WeKan pour les numéros spéciaux des Annales de l'institut Fourier**

Romain Vanel

## **To cite this version:**

Romain Vanel. Un gestionnaire de tâches pour l'édition : l'utilisation de WeKan pour les numéros spéciaux des Annales de l'institut Fourier. Mathrice / RNBM / Groupe Calcul - Semaine du 11 Mars 2024 - Grenoble, Réseau Mathrice; Réseau RNBM; Groupe Calcul, Mar 2024, Grenoble, France. sic 04524229

## **HAL Id: sic\_04524229 [https://archivesic.ccsd.cnrs.fr/sic\\_04524229](https://archivesic.ccsd.cnrs.fr/sic_04524229)**

Submitted on 28 Mar 2024

**HAL** is a multi-disciplinary open access archive for the deposit and dissemination of scientific research documents, whether they are published or not. The documents may come from teaching and research institutions in France or abroad, or from public or private research centers.

L'archive ouverte pluridisciplinaire **HAL**, est destinée au dépôt et à la diffusion de documents scientifiques de niveau recherche, publiés ou non, émanant des établissements d'enseignement et de recherche français ou étrangers, des laboratoires publics ou privés.

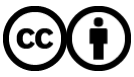

[Distributed under a Creative Commons Attribution 4.0 International License](http://creativecommons.org/licenses/by/4.0/)

### UN GESTIONNAIRE DE TÂCHES POUR L'ÉDITION : L'UTILISATION DE WEKAN POUR LES NUMÉROS SPÉCIAUX DES ANNALES DE L'INSTITUT FOURIER

#### ROMAIN VANEL

Résumé. Nous décrivons l'utilisation d'un gestionnaire de projet dans un contexte de la gestion éditoriale. Il s'agit de présenter plus précisément son utilisation pour le suivi de la réalisation des numéros spéciaux des Annales de l'institut Fourier.

À plusieurs reprises, notamment dans le cadre du réseau des métiers de l'édition scientifique publique Medici<sup>1</sup>, l'outil de gestion de tâches Trello a été présenté comme pouvant répondre aux besoins des communautés de l'édition pour le suivi des processus éditoriaux. lors de la préparation de numéros spéciaux publiés il y a quelques années, le secrétariat des Annales de l'institut Fourier a fait le choix d'un autre outil, équivalent libre du précédent : Wekan. Une instance cet outil de kanban est hébergée par le réseau Mathrice, PLMkan<sup>2</sup>. Nous allons présenter les besoins liés à la gestion de ces fascicules et comment l'outil a pu y répondre. Puis nous verrons quelques avantages et limites de son utilisation dans un contexte éditorial.

#### 1. Contexte : un numéro spécial de revue

1.1. Les AIF, une revue traditionnelle. Les AIF est une revue de recherche en mathématiques fondamentales<sup>3</sup> crée en 1949 qui publie six fascicules par an. Occasionnellement, un numéro spécial est publié, généralement à l'occasion d'un colloque. C'est une revue scientifique à comité de lecture qui suit un système très classique d'évaluation par les pairs, en simple aveugle, dont le processus d'évaluation a été décrit [4] dans le cadre du déploiement de l'outil de gestion OJS.

1.2. Avant OJS... La revue utilise pour la gestion quotidienne, l'outil de gestion OJS, hébergé par le Centre Mersenne. Auparavant, c'est l'outil Ruche, une application développée quasi localement, qui était utilisé.

Ces deux outils, fonctionnels, paramétrables, sont bien adaptés à la gestion de nombreux articles et nombreux fascicules. En revanche, ils peuvent être trop rigides, quand il s'agit de bâtir un numéro de revue spécial, qui ne répond pas aux méthodes habituelles.

En 2017 et 2019, la revue a publié deux fascicules spéciaux ([1] et [2]). Au moment de la conception de ces derniers, c'est Ruche [3] qui était utilisé comme outil de gestion éditoriale courante par les AIF. Mais c'est PLMKan qui a été choisie pour le suivi de ces deux numéros.

2. https://plmdoc.math.cnrs.fr/utilisateurs/plmkan/.

Date: 14 mars 2024.

<sup>2020</sup> Mathematics Subject Classification. 68U15.

Il m'est agréable de remercier l'équipe d'organisation du réseau Mathrice pour son invitation. Programme complet de l'évènement : https://indico.math.cnrs.fr/event/10998/.

<sup>1.</sup> Comme lors du Medcamp 2016 du réseau https://medici-thema16.sciencesconf.org/

<sup>3.</sup> https://aif.centre-mersenne.org/

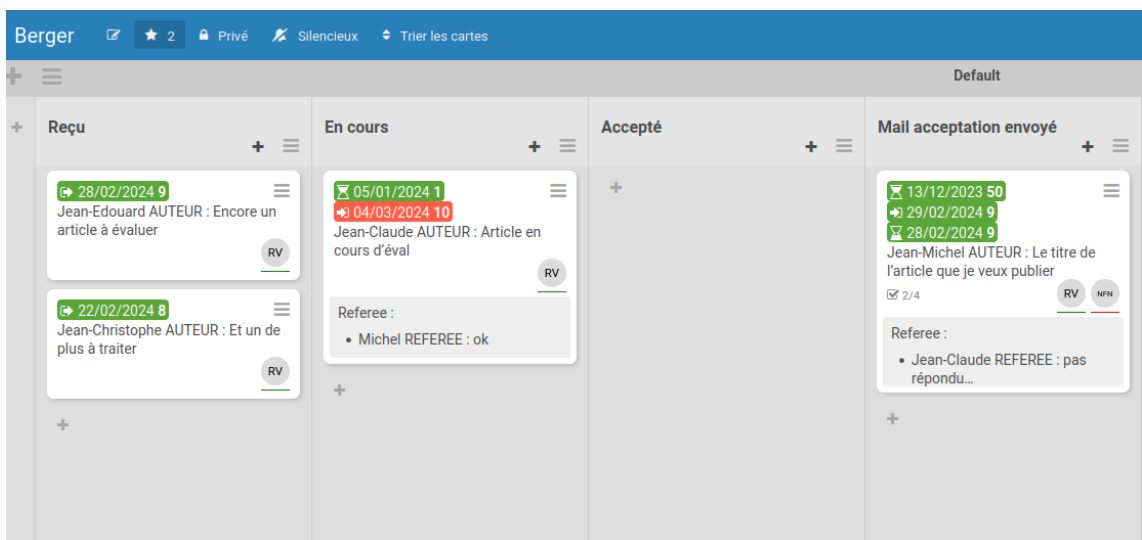

Figure 1 – Les listes du tableau de gestion éditorial.e

#### 2. PLMKan comme gestionnaire de statut pour l'édition

PLMKan est un gestionnaire de projet (ou de statut !), inspiré de la méthode kanban (tout comme son équivalent propriétaire Trello donc...). En ce sens, il permet de créer et gérer des statuts, des listes et peut donc être paramétré comme outil de gestion éditorial.

2.1. Les listes : le statut de chaque article. Ici, ce sont les colonnes (les listes) qui décrivent le statut des articles dans le processus éditorial (voir la fig. 1). Les statuts définis sont les suivants :

- $Recu$ . Où l'on ajoute, dès leur arrivé, les articles soumis,
- $En \text{ cours.}$  C'est dans cette colonne que se trouvent les articles dont le processus d'évaluation a commencé,
- $\overline{C}$  *Accepté*, quand la décision du comité a été rendue,
- Mail acceptation envoyé, quand la décision a été notifiée à l'auteur du papier et au referee,
- $-$  Å mettre aux normes, pour les articles dont tous les éléments ont été reçus et la mise aux normes est en cours par le Centre Mersenne,
- Épreuves validées, pour les articles dont les auteurs ont validé les épreuves après la mise aux normes,
- Résumés corrigés est la dernière étape avant la publication, la correction des résumés par la rédaction.
- Publiés, quand l'article est mis en ligne en prépublication, avant son intégration dans un fascicule.

Pour les numéros spéciaux dont il est question, certains articles ont été sollicités directement auprès des auteurs par le comité de rédactions. Ils ont donc été envoyé au secrétariat par mail, et non via l'outil de gestion, comme pour les articles courants. Lors de la réception de l'article, une fiche est créée dans la colonne Reçu. Les informations principales sont ajoutées à la fiche (voir 2.2) comme le titre et la date de réception.

À chaque évolution du papier dans le processus, la fiche est déplacée dans la colonne correspondante et les informations de la fiche sont mises à jour.

2.2. Les cartes : le détail pour chaque papier. Les fiches (les cartes) permettent d'entrer dans le détail de chaque papier (voir fig. 2).

Dans le cadre des numéros des AIF, toutes les fonctionnalités des fiches n'ont pas été utilisées ! Seulement les suivantes :

- Le titre de la carte. Il est utilisé pour indiquer les auteurs, autrices et titres de l'article (fig. 2a),
- Les dates. Dans l'ordre, les quatre dates servent à notifier la réception de l'article, son envoi en évaluation, la date prévue (puis la date de rendue) d'évaluation, et la date d'acceptation. Si la date prévue est dépassée elle passe en orange (fig. 2a),
- Les membres. On a assigné ici seulement deux personnes : le responsable de la publication (pour la relecture et le suivi), et le collègue en charge de la mise aux normes (pour qu'il accède aux documents à traiter) (fig. 2a),
- La description. Dans cette partie, sont indiqués les referees sollicités et celui qui va effectivement procéder à l'évaluation du papier.(fig. 2a)
- La checklist est utilisée seulement à partir de l'acceptation de l'article, pour suivre la bonne réception des documents et informations qui permettront la mise aux normes et la fabrication de l'article (fig. 2b),
- Les pièces jointes servent enfin a stocker et partager les documents au moment de la mise aux normes, de la fabrication et de la relecture des épreuves (fig. 2b).

#### 3. PLMKan : le gestionnaire éditorial idéal ?

Toutes ces fonctionnalités permettent un suivi très précis des différentes étapes éditoriales. Elles font donc de PLMKan un outil de gestion performant, mais qui ne répond pas à l'ensemble des besoins des équipes d'édition.

3.1. Souplesse. La première qualité de Wekan est sa très grande souplesse. C'est un gestionnaire de tâche très modulable et personnalisable. L'organisation présentée plus haut (ces listes et ces contenus de cartes) pourrait être totalement repensée tout en restant aussi efficace. Les checklists peuvent être utilisées pour de nombreuses autres données. Les

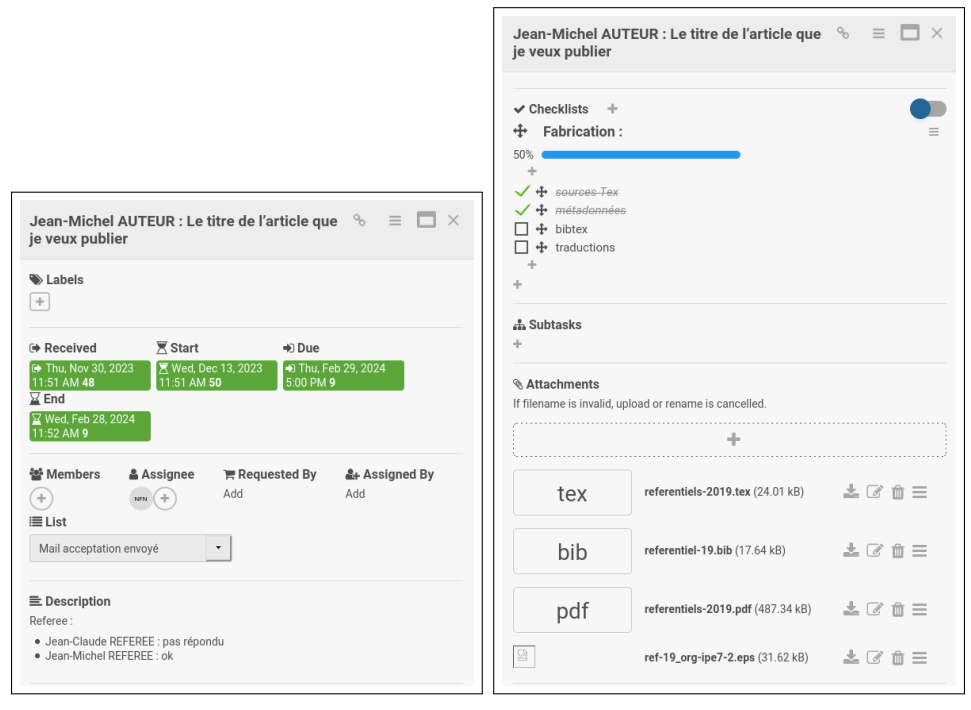

(A) Début d'une carte d'article... (B) ...et la fin.

Figure 2 – Une carte détaillant le suivi d'un article et ses documents.

#### 4 ROMAIN VANEL

labels permettraient de classer, catégoriser selon les besoins. D'autres colonnes pourraient aussi être ajoutées pour suivre encore plus finement les évaluations. Les possibilités sont encore plus nombreuses pour autant qu'on ait la disponibilité de générer un modèle adapté à sa publication.

3.2. Partage. Les fonctions de partage et travail collaboratif sont essentielles. Elles permettent d'utiliser l'outil comme pivot pour la gestion des articles. La fiche centralise les informations et les documents, et les différents acteurs accèdent aux données en fonction des besoins. Dans le cas des AIF, le partage des documents pouvait se faire via l'application avec les collègues en charge de la fabrication et de la relecture finale. Là aussi, ces options de partage peuvent utilisées bien plus largement que ce qui a été fait par les AIF.

#### 3.3. Limites.

3.3.1. Bien adapté à un nombre limité d'articles. De parts sa conception, WeKan semble très adapté la gestion d'un nombre limité d'article. Même si les fonctionnalités de filtrage et de tri sont très efficaces, une limite de 30 à 50 articles semble raisonnable. Au delà, il paraît compliqué de disposer d'une vue d'ensemble qui permettent un travail éditorial cohérent.

3.3.2. Fascicule. De la même manière, dans le fonctionnement présenté plus haut, la limite est qu'un tableau ne permet réellement la gestion que d'un fascicule<sup>4</sup>. Dans de nombreuses situations, plusieurs fascicules de revue peuvent (ou doivent) être organisés en même temps. Il faudrait un tableau par fascicule, ce qui n'est pas toujours possible selon l'organisation des revues.

3.3.3. Pas de diffusion, pas de fabrication. Enfin, Wekan est un gestionnaire de projet. De ce fait il ne peut pas se substituer à l'ensemble des outils de la chaîne éditoriale ! Il n'est ainsi pas en mesure de gérer la fabrication des fascicule et encore moins leur diffusion ! Là aussi, le recours à un outil dédié est nécessaire.

#### **RÉFÉRENCES**

- [1] G. Besson & P. Bérard (eds.), Riemannian Geometry. Past, Present and Future an homage to Marcel Berger December 6–9, 2017, IHES, Bures-sur-Yvette, vol. 69-7, Ann. Inst. Fourier, 2019.
- [2] N. Pali (ed.), Complex analytic and differential geometry. Conférence internationale en l'honneur du 60ème anniversaire de Jean-Pierre Demailly. Du 6 au 9 juin 2017, Institut Fourier, Grenoble, vol. 68-7, Ann. Inst. Fourier, 2018.
- [3] R. VANEL, "Utilisation du logiciel éditorial Ruche par la revue Les Annales de l'institut Fourier", https://hal.science/sic\_01336272v1, 2016.
- [4] R. VANEL & A. ROLLAND, "Le flux éditorial des Les Annales de l'institut Fourier", https://hal. science/sic\_01336999v1, 2016.

Romain Vanel Institut Fourier UMR5582 CNRS Université Grenoble Alpes CS 40700 38058 Grenoble cedex 09, France romain.vanel@univ-grenoble-alpes.fr http://vanelro.perso.math.cnrs.fr

<sup>4.</sup> Des adaptations seraient bien entendu envisageables, comme l'utilisation des labels, mais cela parait complexe sur le long terme.